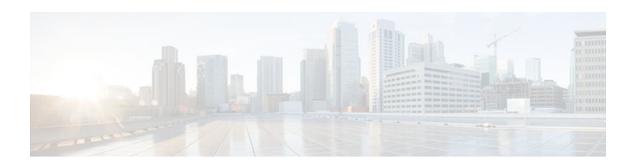

# **Configuring PPP over Ethernet Session Limit Support**

#### Last Updated: December 4, 2011

This module provides information on how to limit the number of PPP over Ethernet (PPPoE) sessions that can be created on a router or on a Gigabit Ethernet interface for configuration.

- Finding Feature Information, page 1
- Information About Configuring PPP over Ethernet Session Limit Support, page 1
- How to Configure PPP over Ethernet Session Limit Support, page 2
- Configuration Examples for PPP over Ethernet Session Limit Support, page 7
- Additional References, page 8
- Feature Information for Configuring PPP over Ethernet Session Limit Support, page 10

# **Finding Feature Information**

Your software release may not support all the features documented in this module. For the latest feature information and caveats, see the release notes for your platform and software release. To find information about the features documented in this module, and to see a list of the releases in which each feature is supported, see the Feature Information Table at the end of this document.

Use Cisco Feature Navigator to find information about platform support and Cisco software image support. To access Cisco Feature Navigator, go to <a href="https://www.cisco.com/go/cfn">www.cisco.com/go/cfn</a>. An account on Cisco.com is not required.

# Information About Configuring PPP over Ethernet Session Limit Support

- Benefits of Configuring PPP over Ethernet Session Limit Support, page 2
- Trap Generation, page 2

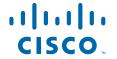

## **Benefits of Configuring PPP over Ethernet Session Limit Support**

- The PPPoE Session Limit Support feature prevents the router from using too much memory for virtual
  access by limiting the number of PPPoE sessions that can be created on a router or on all Ethernet
  interfaces and subinterfaces as well as ATM interfaces and subinterfaces.
- The SNMP Enhancements for ASR 1000 feature enhances Cisco ASR 1000 Aggregation Series
  Router to count the PPPoE sessions in PTA, FWDED, and TRANS state for a particular physical
  interface, and the total number of sessions that exist in a physical interface. Provision for using a
  system-wide threshold trap and per-physical threshold trap is provided through SNMP. These
  functionalities enable users to retrieve the total number of sessions and per-interface session-loss
  threshold value.

### **Trap Generation**

In scenarios where you must deploy ASR 1000 Series Routers with one physical port mapped to one DSLAM and if the total number of sessions for the DSLAM falls below the threshold value on a physical interface, due to a loss of high number of sessions, a notification trap is generated. You can use these traps to investigate the issue and take immediate actions.

When the number of active sessions falls below the threshold value, only one trap is generated. Further traps are not sent even if the number of sessions continue to decrease. The next set of traps are sent only if the number of sessions rise above the configured threshold value and fall. This criterion is applicable to both global and per-interface traps.

When threshold values are configured in both global and per-interface configuration modes, then both the threshold values are monitored separately. Traps are sent when the session count falls below the threshold value either in global configuration mode or in per-interface configuration mode.

# **How to Configure PPP over Ethernet Session Limit Support**

- Specifying the Maximum Number of PPPoE Sessions on a Router, page 2
- Specifying the Maximum Number of PPPoE Sessions on a Gigabit Ethernet Interface, page 4
- Configuring System-Wide Threshold Parameters, page 6

### **Specifying the Maximum Number of PPPoE Sessions on a Router**

Perform this task to specify the maximum number of PPPoE sessions that can be created on a router.

#### **SUMMARY STEPS**

- 1. enable
- 2. configure terminal
- 3. bba-group pppoe  $\{name \mid global\}$
- **4. virtual-template** *template-number*
- 5. sessions per-mac limit per-mac-limit
- **6.** sessions per-vlan limit per-vlan-limit [inner vlan-id]
- 7. sessions per-vc limit per-vc-limit [threshold threshold-value]
- **8.** sessions max limit number-of-sessions [threshold threshold-value]
- 9. exit

#### **DETAILED STEPS**

|        | Command or Action                                      | Purpose                                                                                                    |
|--------|--------------------------------------------------------|----------------------------------------------------------------------------------------------------|
| Step 1 | enable                                                 | Enables privileged EXEC mode.                                                                                                    |
|        |                                                        | Enter your password if prompted.                                                                                                    |
|        | Example:                                               |                                                                                                    |
|        | Router> enable                                         |                                                                                                    |
| Step 2 | configure terminal                                     | Enters global configuration mode.                                                                                                    |
|        |                                                        |                                                                                                    |
|        | Example:                                               |                                                                                                    |
|        | Router# configure terminal                             |                                                                                                    |
| Step 3 | <b>bba-group pppoe</b> $\{name \mid \mathbf{global}\}$ | Configures a broadband aggregation (BBA) group to be used to establish PPPoE sessions and enters BBA group configuration mode.                                                              |
|        | Example:                                               | nameName of the BBA group. You can have multiple BBA groups.                                                                                                    |
|        | Router(config)# bba-group pppoe global                 | • <b>global</b> Specifies the PPPoE profile that serves as the default profile for any PPPoE port (Gigabit Ethernet interface or VLAN) that has not been assigned a specific PPPoE profile. |
| Step 4 | virtual-template template-number                       | Specifies the virtual template that will be used to clone virtual access interfaces for all PPPoE ports that use this PPPoE profile.                                                        |
|        | Example:                                               |                                                                                                    |
|        | Router(config-bba-group)# virtual-template 1           |                                                                                                    |

|        | Command or Action                                                    | Purpose                                                                                                    |
|--------|----------------------------------------------------------------------|----------------------------------------------------------------------------------------------------|
| Step 5 | sessions per-mac limit per-mac-limit                                 | (Optional) Configures the maximum number of PPPoE sessions allowed per MAC session limit in a PPPoE profile. The default MAC session limit is 100.                                                                                        |
|        | Example:                                                             |                                                                                                    |
|        | Router(config-bba-group)# sessions permac limit 1000                 |                                                                                                    |
| Step 6 | sessions per-vlan limit per-vlan-limit [inner vlan-id]               | (Optional) Sets the session limit for the inner VLAN on QinQ subinterface. The default session limit is 100.                                                                                                    |
|        | Example:                                                             | <b>Note</b> The per-VLAN limit is only applicable to Gigabit Ethernet subinterfaces (802.1q VLANs).                                                                                                    |
|        | •                                                                    |                                                                                                    |
|        | Router(config-bba-group)# session per-<br>vlan limit 4000 inner 3500 |                                                                                                    |
| Step 7 | sessions per-vc limit per-vc-limit [threshold threshold-value]       | (Optional) Sets the maximum number of PPPoE sessions allowed per VC session limit in a PPPoE profile. The default session limit is 100.                                                                                                   |
|        | Example:                                                             | <b>Note</b> The per-VC limit is applicable only to ATM interfaces and subinterfaces.                                                                                                    |
|        | Router(config-bba-group)# sessions per-vc limit 2000                 |                                                                                                    |
| Step 8 | sessions max limit number-of-sessions [threshold threshold-value]    | Configures the PPPoE global profile with the maximum number of PPPoE sessions that will be permitted on a router, and sets the PPPoE session-count threshold at which a Simple Network Management Protocol (SNMP) trap will be generated. |
|        | Example:                                                             | <b>Note</b> This command applies only to the global profile.                                                                                                    |
|        | Router(config-bba-group)# sessions max limit 32000                   |                                                                                                    |
| Step 9 | exit                                                                 | Returns to global configuration mode.                                                                                                    |
|        | Example:                                                             |                                                                                                    |
|        | Router(config-bba-group)# exit                                       |                                                                                                    |

# Specifying the Maximum Number of PPPoE Sessions on a Gigabit Ethernet Interface

Perform this task to specify the maximum number of PPPoE sessions that can be created on a Gigabit Ethernet interface.

#### **SUMMARY STEPS**

- 1. enable
- 2. configure terminal
- $\textbf{3. interface} \ \{\textbf{GigabitEthernet} \ | \ \textbf{tenGigabitEthernet} \} \ \textit{slot} \ | \ \textit{subslot} \ | \ \textit{port} [\textbf{.} \ \textit{subinterface}]$
- **4. pppoe enable** [**group** *group-name*]
- **5. pppoe max-sessions** *number*
- 6. end

#### **DETAILED STEPS**

|        | Command or Action                                                                                 | Purpose                                                                                                    |
|--------|---------------------------------------------------------------------------------------------------|----------------------------------------------------------------------------------------------------|
| Step 1 | enable                                                                                            | Enables privileged EXEC mode.                                                                                                    |
|        |                                                                                                   | Enter your password if prompted.                                                                                                  |
|        | Example:                                                                                          |                                                                                                    |
|        | Router> enable                                                                                    |                                                                                                    |
| Step 2 | configure terminal                                                                                | Enters global configuration mode.                                                                                                 |
|        | Example:                                                                                          |                                                                                                    |
|        | Router# configure terminal                                                                        |                                                                                                    |
| Step 3 | <pre>interface {GigabitEthernet   tenGigabitEthernet} slot / subslot   port[. subinterface]</pre> | Specifies a Gigabit Ethernet interface and enters interface configuration mode.                                                   |
|        | Example:                                                                                          |                                                                                                    |
|        | Router(config)# interface GigabitEthernet0/0/1                                                    |                                                                                                    |
| Step 4 | pppoe enable [group group-name]                                                                   | Enables PPPoE sessions on a Gigabit Ethernet interface or subinterface.                                                           |
|        | Example:                                                                                          | <b>Note</b> If a PPPoE profile is not assigned to the interface through the use of the <b>group</b> <i>group-name</i> option, the |
|        | Router(config-if)# pppoe enable group one                                                         | interface will use the global PPPoE profile.                                                                                      |
| Step 5 | pppoe max-sessions number                                                                         | Specifies the maximum number of PPPoE sessions permitted on the interface or subinterface.                                        |
|        | Example:                                                                                          |                                                                                                    |
|        | Router(config-if)# pppoe max-sessions 10                                                          |                                                                                                    |

|        | Command or Action      | Purpose                                                                            |
|--------|------------------------|------------------------------------------------------------------------------------|
| Step 6 | end                    | (Optional) Exits interface configuration mode and returns to privileged EXEC mode. |
|        | Example:               |                                                                                    |
|        | Router(config-if)# end |                                                                                    |

# **Configuring System-Wide Threshold Parameters**

Performthis task to configure the system-wide threshold parameters.

#### **SUMMARY STEPS**

- 1. enable
- 2. configure terminal
- 3. bba-group ppp oe globa 1
- 4. sessions threshold *number*
- 5. exit
- **6. interface** type *number*
- 7. pppoe-sessions threshold *number*
- 8. end
- 9. show pppoe summary

#### **DETAILED STEPS**

|        | Command or Action                      | Purpose                                                          |
|--------|----------------------------------------|------------------------------------------------------------------|
| Step 1 | enable                                 | Enables privileged EXEC mode.                                    |
|        |                                        |                                                                  |
|        | Example:                               |                                                                  |
|        | Router> enable                         |                                                                  |
| Step 2 | configure terminal                     | Enters global configuration mode.                                |
|        |                                        |                                                                  |
|        | Example:                               |                                                                  |
|        | Router> configure terminal             |                                                                  |
| Step 3 | bba-group ppp oe globa l               | Defines a PPPoE profile and enters BBA group configuration mode. |
|        | Example:                               |                                                                  |
|        | Router(config)# bba-group pppoe global |                                                                  |

| essions threshold number                         | Configures the global threshold value.                                                                                                    |
|--------------------------------------------------|----------------------------------------------------------------------------------------------------|
|                                                  | Configures the grobal threshold value.                                                                                                    |
| xample:                                          |                                                                                                    |
| outer(config-bba-group)# sessions threshold 1000 |                                                                                                    |
| xit                                              | Exits BBA group configuration mode and returns to privileged EXEC mode.                                                                                                    |
| xample:                                          |                                                                                                    |
| outer(config-bba-group)# exit                    |                                                                                                    |
| nterface type number                             | Enters interface configuration mode.                                                                                                    |
| xample:                                          |                                                                                                    |
| outer(config-if)# interface GigabitEthernet 0/0  |                                                                                                    |
| ppoe-sessions threshold number                   | Configures per-session threshold value.                                                                                                    |
| xample:                                          |                                                                                                    |
| outer(config-if)# pppoe-sessions threshold 1000  |                                                                                                    |
| nd                                               | Exits interface configuration mode and returns to privileged EXEC mode                                                                                                    |
| xample:                                          |                                                                                                    |
| outer(config-if)# end                            |                                                                                                    |
| now pppoe summary                                | Displays the count of PPPoE sessions in PTA, FWDED, and TRANS state for a particular physical interface.                                                                                                    |
| xample:                                          |                                                                                                    |
| outer# show pppoe summary                        |                                                                                                    |
|                                                  | cample: cample: cample: conter(config-bba-group)# exit  terface type number  cample: conter(config-if)# interface GigabitEthernet 0/0  popoe-sessions threshold number  cample: conter(config-if)# pppoe-sessions threshold 1000  and  cample: conter(config-if)# end  cample: conter(config-if)# end  cample: conter(config-if)# end  cample: conter(config-if)# end  cample: conter(config-if)# end  cample: conter(config-if)# end  cample: conter(config-if)# end |

# **Configuration Examples for PPP over Ethernet Session Limit Support**

- Example Specifying the Maximum Number of PPPoE Sessions on a Router, page 8
- Example Specifying the Maximum Number of PPPoE Sessions on a Gigabit Ethernet Interface, page

8

• Example Configuring the System-wide Threshold Parameters, page 8

### **Example Specifying the Maximum Number of PPPoE Sessions on a Router**

The following example shows how to configure a limit of 1,000 PPPoE sessions for the router:

```
bba-group pppoe global
virtual-template 1
sessions per-mac limit 1000
sessions per-vlan limit 4000 inner 3500
sessions per-vc limit 2000
```

# Example Specifying the Maximum Number of PPPoE Sessions on a Gigabit Ethernet Interface

The following example shows how to configure a limit of ten PPPoE sessions on the Gigabit Ethernet interface:

```
interface GigabitEthernet 1/0/0
  pppoe enable
  pppoe max-sessions 10
```

The following example shows how to configure a limit of ten PPPoE sessions on the Gigabit Ethernet subinterface by using the **encapsulation**command:

```
interface GigabitEthernet 0/0/0.1
  encapsulation dot1q 2
  pppoe enable
  pppoe max-sessions 10
```

## **Example Configuring the System-wide Threshold Parameters**

The following example shows how to configure global and per-session threshold values:

```
Router# configure terminal
Router(config)# bba-group pppoe global
Router(config-bba-group)# sessions threshold 1000
Router(config-bba-group)# exit
Router# configure terminal

Router(config)# interface GigabitEthernet 0/0

Router(config-if)# pppoe-sessions threshold 90
Router(config-if)# end
```

The following example shows how to use the **show pppoe summary** command to display the count of the PPPoE sessions:

```
Router# show pppoe summary
PTA : Locally terminated sessions
FWDED: Forwarded sessions
TRANS: All other sessions (in transient state)
TOTAL PTA FWDED TRANS
TOTAL 1 1 0 0
GigabitEthernet0/3/1 1 1 0 0
```

## **Additional References**

#### **Related Documents**

| Related Topic                                  | Document Title                                                                   |
|------------------------------------------------|----------------------------------------------------------------------------------|
| Cisco IOS commands                             | Cisco IOS Master Commands List, All Releases                                     |
| Broadband and DSL commands                     | Cisco IOS Broadband and DSL Command<br>Reference                                 |
| Broadband access aggregation of PPPoE sessions | Providing Protocol Support for Broadband Access<br>Aggregation of PPPoE Sessions |

#### **Standards**

| Standards                                                                                                    | Title |
|----------------------------------------------------------------------------------------------------|-------|
| No new or modified standards are supported by this feature, and support for existing standards has not been modified by this feature. |       |

#### **MIBs**

| MIBs                                                                                                    | MIBs Link                                                                                                    |
|----------------------------------------------------------------------------------------------------|----------------------------------------------------------------------------------------------------|
| No new or modified MIBs are supported by this feature, and support for existing MIBs has not been modified by this feature. | To locate and download MIBs for selected platforms, Cisco software releases, and feature sets, use Cisco MIB Locator found at the following URL: |
|                                                                                                    | http://www.cisco.com/go/mibs                                                                                                    |

#### **RFCs**

| RFCs                                                                                                    | Title |
|----------------------------------------------------------------------------------------------------|-------|
| No new or modified RFCs are supported by this feature, and support for existing RFCs has not been modified by this feature. |       |

#### **Technical Assistance**

| Description                                         | Link                                    |
|-----------------------------------------------------|-----------------------------------------|
| The Cisco Support and Documentation website         | http://www.cisco.com/cisco/web/support/ |
| provides online resources to download               | index.html                              |
| documentation, software, and tools. Use these       |                                         |
| resources to install and configure the software and |                                         |
| to troubleshoot and resolve technical issues with   |                                         |
| Cisco products and technologies. Access to most     |                                         |
| tools on the Cisco Support and Documentation        |                                         |
| website requires a Cisco.com user ID and            |                                         |
| password.                                           |                                         |
|                                                     |                                         |

# Feature Information for Configuring PPP over Ethernet Session Limit Support

The following table provides release information about the feature or features described in this module. This table lists only the software release that introduced support for a given feature in a given software release train. Unless noted otherwise, subsequent releases of that software release train also support that feature.

Use Cisco Feature Navigator to find information about platform support and Cisco software image support. To access Cisco Feature Navigator, go to <a href="https://www.cisco.com/go/cfn">www.cisco.com/go/cfn</a>. An account on Cisco.com is not required.

Table 1 Feature Information for Providing PPP over Ethernet Session Limit Support

| Feature Name                               | Releases                                          | Feature Information                                                                                                    |
|--------------------------------------------|---------------------------------------------------|----------------------------------------------------------------------------------------------------|
| PPP over Ethernet Session Limit<br>Support | Cisco IOS XE Release 2.1 Cisco IOS XE Release 2.4 | This feature was introduced on<br>Cisco ASR 1000 Series<br>Aggregation Services Routers.                                                                                                    |
|                                            |                                                   | The PPPoE Session Limit<br>Support feature enables you to<br>limit the number of PPPoE<br>sessions that can be created on a<br>router or on a Gigabit Ethernet<br>interface for configuration.                                                                                       |
|                                            |                                                   | This feature was integrated into Cisco IOS XE Release 2.4.                                                                                                    |
| SNMP Enhancements for ASR 1000             | Cisco IOS XE Release 3.2S                         | The SNMP Enhancements for ASR 1000 feature enhances Cisco ASR 1000 Aggregation Series Routers to provide the count of the PPPOE sessions in PTA, Forwarded, and TRANS state for a particular physical interface, and the total count of sessions that exist in a physical interface. |
|                                            |                                                   | This feature was introduced in Cisco IOS XE 3.2S.                                                                                                    |
|                                            |                                                   | The following commands were introduced or modified: <b>pppoesssions threshold</b> , <b>sessions threshold</b> .                                                                                                    |

Cisco and the Cisco logo are trademarks or registered trademarks of Cisco and/or its affiliates in the U.S. and other countries. To view a list of Cisco trademarks, go to this URL: www.cisco.com/go/trademarks.

Third-party trademarks mentioned are the property of their respective owners. The use of the word partner does not imply a partnership relationship between Cisco and any other company. (1110R)

Any Internet Protocol (IP) addresses and phone numbers used in this document are not intended to be actual addresses and phone numbers. Any examples, command display output, network topology diagrams, and other figures included in the document are shown for illustrative purposes only. Any use of actual IP addresses or phone numbers in illustrative content is unintentional and coincidental.

© 2011 Cisco Systems, Inc. All rights reserved.